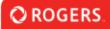

## **Application Navigation & Use**

Before beginning, please note: The system times out after **15 minutes** of inactivity.

|                                                                                                    | Funding Opportunities                                                                                                    |                   |
|----------------------------------------------------------------------------------------------------|----------------------------------------------------------------------------------------------------|-------------------|
|                                                                                                    | × Q                                                                                                    | 1-4 of 4 < >      |
| Opportunity Details                                                                                                    |                                                                                                    |                   |
| Rogers Cable Network Fund 2021 - Saturday December                                                                                      | r 31, 2022 Deadline                                                                                                    |                   |
| commitment on a Canadian cable network (i.e. a licensed Canadia<br>or final cost of eligible projects to a maximum of \$500,000 per pro | ing to Canadian independent producers for television programming triggered by a play in<br>an specialty or premium service). The Fund will invest up to 20% of the lesser of the total<br>oject. The Fund supports the following genres: drama; documentaries; children's program<br>two funding deadlines per year. Please refer to our guidelines for details. | production budget |
| Start Date: Wednesday December 01, 2021                                                                                                 |                                                                                                    |                   |
| Close Date: Saturday December 31, 2022<br>Applications will not be accepted after 11:59 pm EST.                                         |                                                                                                    |                   |
| Application Guidelines: <u>Click Here for Guidelines</u><br>FAQ: <u>Click Here for FAQ</u>                                              |                                                                                                    |                   |
| Apply Now                                                                                                    |                                                                                                    |                   |

To start the application from the list of Funding Opportunities, click "Apply Now".

|                  | Home      | 8           | ۴   |
|------------------|-----------|-------------|-----|
| S LANGUAGES      | C         | hange Langu | age |
| English (US)     |           | ~           |     |
| Français (French | - Canada) |             |     |

If you will be applying to the French Doc Fund application, please ensure you click the "Change Language" globe in the top-right of the screen and select "Français (French - Canada)".

## **4** Occasions de Financement

After this, you can click "Occasions de Financement" from your Portal.

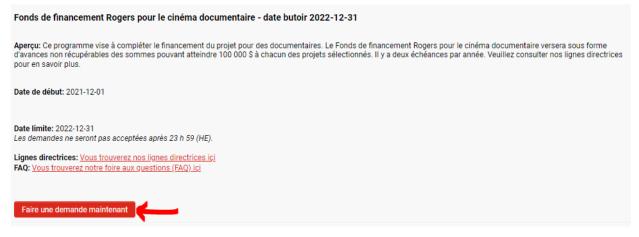

To start the French Doc Fund application, please click "Faire une demande maintenant" under the "Fonds de financement Rogers pour le cinéma documentaire" Funding Opportunity.

| Group of Funds                                                                  |                                                                                              |                                                                                                    | Accueil                          | S 🔺 🕕        |
|---------------------------------------------------------------------------------|----------------------------------------------------------------------------------------------|----------------------------------------------------------------------------------------------------|----------------------------------|--------------|
| Nouveau Demande                                                                 |                                                                                              |                                                                                                    |                                  | > (i)        |
| Si l'information affichée n'est pas actuelle                                    | partir de votre profil d'organisation et d'ut<br>le, mettez à jour vos profils d'Organisatio | tilisateur et s'affichera en mode lecture seule dan<br>n et d'Utilisateur avant de remplir et de soumettre<br>z l'onglet <b>Remarques</b> situé dans le menu de gau | e ce formulaire.                 |              |
| COORDONNÉES DU PROJET É                                                         | QUIPE CRÉATIVE FINANCEMENT                                                                   | AUTO-IDENTIFICATION (VOLONTAIRE)                                                                                                    | DOCUMENTS EXIGÉS POUR LA DEMANDE | DECLARATIO > |
| Phone:<br>Contact principal                                                     |                                                                                              |                                                                                                    |                                  |              |
| Peter Street<br>Toronto<br>Phone: x<br>Email: jwybrow+applicant@smartsimple.com |                                                                                              |                                                                                                    |                                  | SUIVANT >    |
| Retirer la demande                                                              |                                                                                              | Sauvegarder ébauche 🛛 ✔ Soumettre                                                                                                    |                                  |              |

You will now be presented with the French Doc Fund application form. Please click "Sauvegarder ebauche" before you begin.

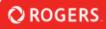

## New Application

| New Application                                                                             |                     |                                                                              |                                           |                                                                                                    |                                | > (i     |
|---------------------------------------------------------------------------------------------|---------------------|------------------------------------------------------------------------------|-------------------------------------------|----------------------------------------------------------------------------------------------------|--------------------------------|----------|
| <ul> <li>Please complete th</li> <li>Some of the inform<br/>If the information d</li> </ul> |                     | (denoted with a red ast<br>our Organization and Us<br>update your Organizati | ser profiles and wi<br>on and User profil | II appear in a read-only state within this form.<br>es prior to completing and submitting this for<br>d within the left side menu. |                                |          |
| CONTACT INFORMATION                                                                         | PROJECT INFORMATION | CREATIVE TEAM                                                                | FINANCING                                 | SELF-IDENTIFICATION (VOLUNTARY)                                                                                                    | REQUIRED APPLICATION DOCUMENTS | B DECI > |
| Organization Information                                                                    |                     |                                                                              |                                           |                                                                                                    |                                |          |
| Phone:                                                                                      |                     |                                                                              |                                           |                                                                                                    |                                |          |
| Primary Contact                                                                             |                     |                                                                              |                                           |                                                                                                    |                                |          |
| Peter Street<br>Toronto<br>Phone: x<br>Email:testapplicant@test.cor                         | n                   |                                                                              |                                           | <u> </u>                                                                                                    |                                | NEXT >   |
| Withdraw Application                                                                        |                     |                                                                              | f                                         | Save Draft 🖌 V Submit                                                                                                    |                                |          |

Before starting the application, click "Save Draft" to ensure all pre-populated information is generated. After clicking "Save Draft", you will see sections such as "Organization Information" populate with the relevant information.

| < INFORMATION         | CREATIVE TEAM           | FINANCING  | SELF-IDENTIFICATION (VOLUNTARY) | REQUIRED APPLICATION DOCUMENTS | DECLARATION |
|-----------------------|-------------------------|------------|---------------------------------|--------------------------------|-------------|
| * Executive Prod      | lucer(s) - name and n   | ationality |                                 |                                |             |
| Example: Maria        | a X (CDN), Alex X (CDN) |            |                                 |                                |             |
|                       |                         |            |                                 |                                |             |
| * Producer(s) - r     | name and nationality    |            |                                 |                                |             |
| Example: Maria        | a X (CDN), Alex X (CDN) |            |                                 |                                |             |
| Key Creatives         |                         |            |                                 |                                |             |
|                       |                         |            |                                 |                                |             |
| Key Creatives         | i                       |            |                                 |                                |             |
| < BACK<br>Withdraw Ap | plication               |            | Save Draft                      | ✓ Submit                       | NEXT >      |

You can use the "Back" and "Next" buttons to navigate between the tabs of the Application.

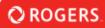

| Key Creatives     |                                                                                                    |                   |        |   |
|-------------------|----------------------------------------------------------------------------------------------------|-------------------|--------|---|
| "Citizenship" col | to add a new line. Click "Save" to confi<br>umn. In the case of a treaty co-produc<br>Points allocations. |                   |        |   |
| Director          |                                                                                                    |                   |        |   |
| Name              | Citizenship                                                                                               | Other Citizenship | Points |   |
| Test Director     | Canadian by Birth                                                                                         | ~                 | 0      | ~ |
|                   |                                                                                                    |                   | 0      |   |
| +                 |                                                                                                    |                   |        |   |
|                   |                                                                                                    |                   |        |   |
| Writer            |                                                                                                    |                   |        |   |
| Name              | Citizenship                                                                                               | Other Citizenship | Points |   |
|                   |                                                                                                    | Save Clear Close  |        |   |

After filling out the necessary information in any of the tables on the Application (ex. Key Creatives, Financing, Self-ID), please ensure you click "Save". If changes are made to the table, clicking "Save" is also necessary to ensure the changes are retained. Once saved, you can close the table.

| File Manager                       | × |
|------------------------------------|---|
| Drag and drop<br>Maximum file size |   |
| Allowed File Typ<br>PDF            |   |
|                                    |   |

When uploading files, please ensure you are following the allowed file types/maximum file size outlined in the upload field. Uploads will only accept PDFs, with a maximum file size of 2GB. Please note, any spaces within uploaded file names will be replaced with underscores ("\_").

When you have supplied all required information and you are ready to submit, click the "Submit" button. This will submit the entire application to RGF. The system will notify you if you have failed to fill out a required field, but please ensure you have supplied all information as accurately as possible prior to submission.

## Pending Agreements

Under the "Pending Agreements" section of your portal you will find Agreements that require your action.

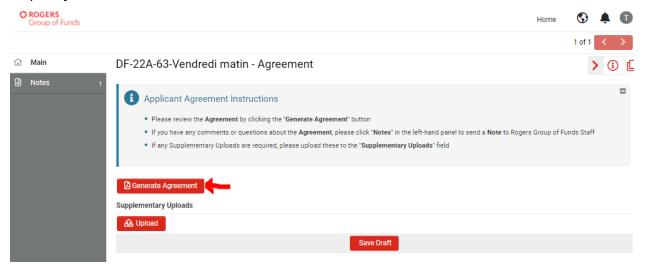

Clicking the 'Generate Agreement' will show you the draft version of the agreement you've been sent. Download this PDF if you would like to retain a copy for your records. You will also be sent an executed copy of the Agreement once it has been fully signed. You may also upload any Supplementary information here if RGF Staff have requested it.